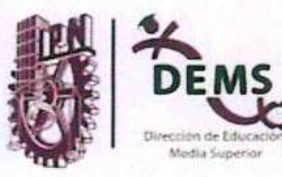

"La Técnica al Servicio de la Patria"

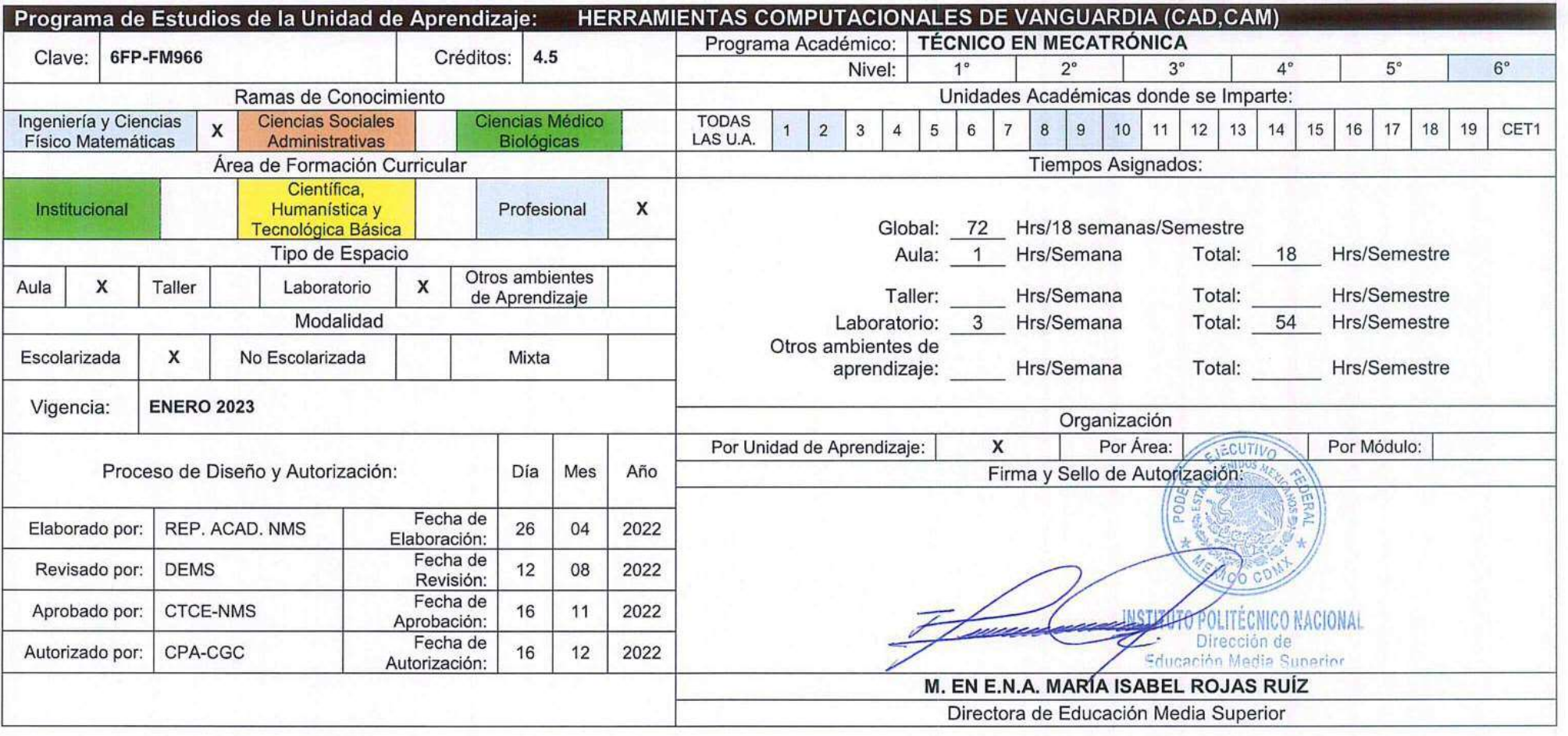

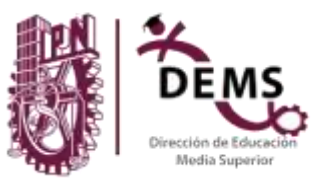

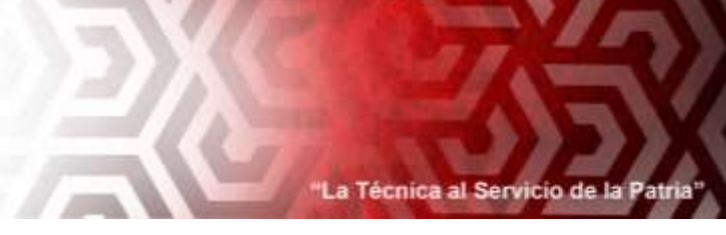

**Programa Académico: Técnico en Mecatrónica Unidad de Aprendizaje**: **Herramientas Computacionales de Vanguardia (CAD, CAM) FUNDAMENTACIÓN**

La Unidad de Aprendizaje Herramientas Computacionales de Vanguardia CAD-CAM del Programa Académico de Mecatrónica pertenece al área de formación Profesional del Bachillerato Tecnológico Bivalente del Nivel Medio Superior del Instituto Politécnico Nacional. Se ubica en el sexto nivel del plan de estudios y se imparte de manera **obligatoria** en la modalidad escolarizada en la rama del conocimiento de Ingeniería y Ciencias Físico Matemáticas.

El objeto de estudio es preparar al estudiante para que desarrolle competencias aplicando métodos y técnicas para diseñar y fabricar prototipos y elementos mecánicos de sistemas mecatrónicos mediante el empleo de tecnologías de vanguardia CAD-CAM generando el proceso de diseño, desarrollo y manufactura. Los estudiantes desarrollan habilidades y competencias en el uso del equipo de CNC, impresora 3D y router, entre otros equipos de maquinado, planteando soluciones mediante diseños generados con el software CAD y generando los programas con software CAM en la manufactura de elementos mecánicos con distintos equipos para ser incorporados en un sistema mecatrónico.

Las competencias profesionales laborales implican como principales objetivos del conocimiento: aplicar los conocimientos para utilizar software de diseño en la generación de elementos mecánicos obtenidos con el uso del equipo de CNC, impresora 3D y router, entre otros equipos de maquinado, esto a través de programas alfanuméricos (posprocesado de secuencias de maquinado) haciendo uso de los código G y M, simulando en un equipo de cómputo la estructura del programa y la secuencia de manufactura a fin de prevenir errores y resolver problemas que se susciten en la programación para obtener la manufactura de elementos de un sistema mecatrónico

El enfoque disciplinar está orientado a la implementación de la educación para la industria 4.0 en el proceso enseñanza aprendizaje que conlleva algunos factores a considerar en la unidad de aprendizaje tales como: cumplimiento del propósito general, aprendizaje autónomo, prevención de accidentes, desarrollo de prácticas mediante trabajo colaborativo, manejo del software CAD para el diseño y del software CAM para equipo de CNC, impresora 3D y router así como el empleo de simuladores de forma síncrona y asíncrona como medio para el aprendizaje.

Las principales relaciones con otras unidades de aprendizaje se reflejan entre las siguientes: Mecanizado de Piezas para Sistemas Mecatrónicos, Diseño de Mecanismos Asistido por Computadora, Manufactura avanzada, Sensores y actuadores, Metrología y tecnología de materiales, Robótica Industrial, Integración de Sistemas y Desarrollo de Proyectos Mecatrónicos.

La unidad de aprendizaje Herramientas Computacionales de Vanguardia CAD-CAM contribuye al desarrollo del Talento 4.0 debido a que el estudiante comprende la manufactura de elementos mecánicos para sistemas mecatrónicos a través del uso de las tecnologías de vanguardia CAD-CAM, desde una dimensión científica, tecnológica, innovadora, social y culturalmente compartida en forma responsable, introduce al campo conceptual y procedimental, que permite al estudiante contar con una visión crítica, y fortalecer su desarrollo autónomo, en el cual el docente facilitará los elementos necesarios para que pueda construir su propio conocimiento de forma síncrona y asíncrona, además de demostrar ese conocimiento en el desarrollo de proyectos interdisciplinares e integrales en armonía con el medio ambiente mediado por la sustentabilidad, así mismo se fomenta en el estudiante habilidades de colaboración, análisis, creatividad y autogestión con base en valores éticos.

La metodología de trabajo está basada en estándares de aprendizaje planteados en las unidades de competencia. Estos estándares de aprendizaje tienen como fundamento el Modelo Educativo Institucional y la educación para la industria 4.0, llevando a cabo metodologías didácticas activas donde se desarrollan competencias como el trabajo colaborativo, autogestión del aprendizaje, resolución de problemas, trabajo virtual y presencial en forma asíncrona y síncrona, entre otras. Cada unidad de competencia se

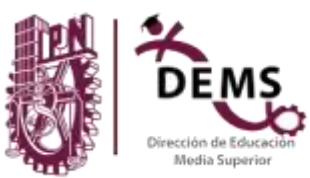

## La Técnica al Servicio de la P

## **Programa Académico: Técnico en Mecatrónica Unidad de Aprendizaje**: **Herramientas Computacionales de Vanguardia (CAD, CAM)**

desagrega en aprendizajes esperados (AE) que se abordan a través de actividades sustantivas que tienen como propósito indicar una generalidad para desarrollar las secuencias didácticas que atenderán cada AE. Las evidencias con las que se evaluará formativamente cada AE, se definen mediante un desempeño integrado, en el que los estudiantes mostrarán su saber hacer de manera reflexiva, utilizando el conocimiento que va adquiriendo durante el proceso didáctico para transferir el aprendizaje a situaciones similares y diferentes.

El papel del docente deberá ser de mediador entre, los contenidos disciplinarios, las características del contexto, los instrumentos, herramientas o tecnología de vanguardia y las necesidades del estudiante, atendiendo a sus procesos de aprendizaje individual y grupal, y promoviendo ambientes que favorezcan un aprendizaje significativo, ético, estratégico, autónomo y colaborativo a través de haceres reflexivos, críticos, creativos e innovadores.

El trabajo autónomo que el estudiante desarrollará, con juicio crítico, en otros ambientes de aprendizaje servirá para que organice su trabajo de manera independiente y articule saberes de diversos campos del conocimiento, que le permitan la construcción y expresión de su propio conocimiento en beneficio de la sociedad.

Para salvaguardar la integridad de los estudiantes se requiere en la teoría de un profesor titular y en la práctica se requiere del profesor titular y dos profesores considerando que los grupos son numerosos

La evaluación de los aprendizajes comprenderá tres momentos: al inicio para diagnosticar los conocimientos previos que permitan establecer conexiones significativas con la propuesta de aprendizaje. Durante el proceso de aprendizaje se fomentará el uso de autoevaluaciones, coevaluaciones y heteroevaluaciones para cumplir con la función formativa que realimente tanto al estudiante como al docente y una final en donde se diseñe una situación integradora que permita recuperar el nivel de logro del estudiante y que, además, propicie la acreditación del aprendizaje con fines de promoción a los siguientes niveles. También es posible aplicar una evaluación global teórica-práctica para acreditar la unidad de aprendizaje mediante saberes previos.

Este Programa de Estudios tiene una naturaleza normativa al establecer los estándares para la acreditación de unidades de competencia, por lo tanto, la planeación didáctica de las secuencias, estrategias de aprendizaje y enseñanza se desarrollarán con base en los elementos que incorpora este documento. Las competencias desarrolladas en esta unidad de aprendizaje corresponden a la matriz de educación para la industria 4.0 y a la de habilidades blandas y socioemocionales, presentes en este documento.

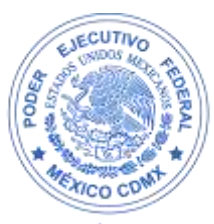

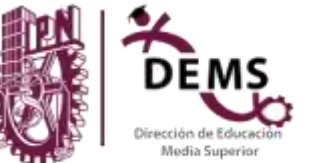

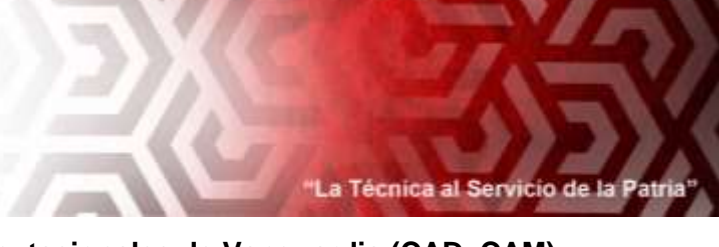

## **Programa Académico: Técnico en Mecatrónica Unidad de Aprendizaje**: **Herramientas Computacionales de Vanguardia (CAD, CAM) DESCRIPCIÓN DE LA UNIDAD DE APRENDIZAJE <**

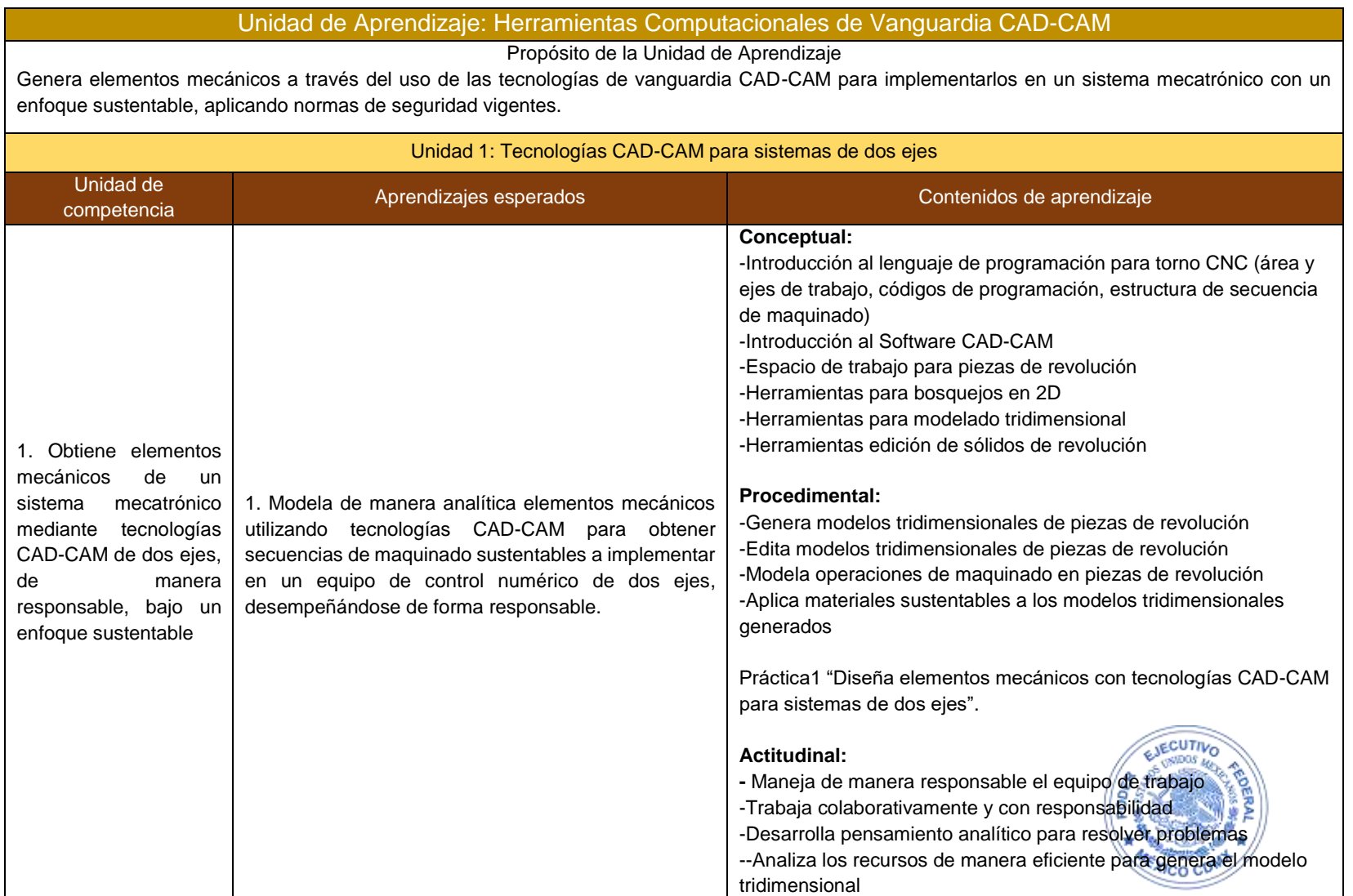

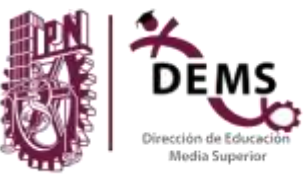

![](_page_4_Picture_2.jpeg)

![](_page_4_Picture_146.jpeg)

![](_page_4_Picture_4.jpeg)

![](_page_5_Picture_0.jpeg)

![](_page_5_Picture_2.jpeg)

**Programa Académico: Técnico en Mecatrónica Unidad de Aprendizaje**: **Herramientas Computacionales de Vanguardia (CAD, CAM)**

Unidad 2: Tecnologías CAD-CAM para sistemas de tres ejes Unidad de competencia Aprendizajes esperados Contenidos de aprendizaje **Conceptual:** -Introducción al lenguaje de programación para centros de maquinado o fresadoras CNC (área de trabajo, códigos de programación, estructura de secuencia de maquinado) -Espacio de trabajo para piezas prismáticas -Herramientas para bosquejado en superficies y planos de piezas prismáticas -Herramientas para modelado tridimensional en piezas prismáticas -Herramientas edición de sólidos prismáticos **Procedimental:** -Genera una secuencia de maquinado eficiente considerando los 2. Elabora elementos 1. Modela, de manera analítica, elementos mecánicos parámetros de los materiales a utilizar, bajo un enfoque sustentable mecánicos de un utilizando tecnologías CAD-CAM para obtener -Genera modelos tridimensionales de piezas prismáticas secuencias de maquinado sustentables a implementar sistema mecatrónico -Edita modelos tridimensionales de piezas prismáticas en un equipo de control numérico de tres ejes mediante tecnologías CAD-CAM de tres ejes, Práctica 3 "Diseña elementos mecánicos con tecnologías CADde manera CAM para sistemas de tres ejes" responsable, bajo un enfoque sustentable. **Actitudinal:** Maneja de manera responsable el equipo de trabajo -Trabaja colaborativamente y con responsabilidad -Desarrollo de pensamiento analítico para resolver problemas -Adaptación a nuevas situaciones de aprendizaje -Analiza los recursos de manera eficiente para disponer de ellos en la manufactura de su pieza. **SJECUTIVO Conceptual:** 2. Manufactura en centros de maquinados elementos -Diferencias entre piezas de revolución y piezas prismáticas mecánicos aplicando las secuencias de maquinado -Operaciones de maquinado (planeado, vaciado, ranuras de forma obtenidas por medio de tecnologías CAD-CAM d. en T, cola de milano, cóncavas, convexas, barrenado y grabado) -Parámetros de maquinado (Vc, avance, RPM)

![](_page_6_Picture_0.jpeg)

![](_page_6_Picture_2.jpeg)

![](_page_6_Picture_112.jpeg)

![](_page_6_Picture_4.jpeg)

![](_page_7_Picture_0.jpeg)

![](_page_7_Picture_2.jpeg)

**Programa Académico: Técnico en Mecatrónica Unidad de Aprendizaje**: **Herramientas Computacionales de Vanguardia (CAD, CAM)**

Unidad 3: Procesos aditivos y de corte empleando CAD-CAM Unidad de competencia Aprendizajes esperados Contenidos de aprendizaje 3. Genera elementos mecánicos de un sistema mecatrónico mediante tecnologías CAD-CAM de adición y corte, de manera responsable, bajo un enfoque sustentable 1. Utiliza tecnologías CAD-CAM para modelar y generar elementos mecánicos mediante el proceso aditivo con materiales sustentables empleando un equipo de impresión 3D **Conceptual:** -Herramientas para definir modelos de fabricación -Espacio de trabajo -Define parámetros del proceso aditivo (material de aporte, calibre, tiempo, espesor de capa, densidad, velocidad y temperatura) -Tipos de filamento y materiales sustentables -Conoce las partes de una impresora 3D -Clasifica los tipos de materiales de aporte para la impresión 3D **Procedimental:** -Identifica las partes de una impresora 3D -Configura los parámetros para un proceso aditivo (impresora, material de aporte, tiempo, espesor de capa, densidad, velocidad, temperatura, diámetro del extrusor y calibre del filamento) -Importa modelos tridimensionales de piezas de revolución y prismáticas para procesos aditivos -Edita modelos tridimensionales de piezas de revolución y prismáticas para procesos aditivos Práctica 5 "Generación de modelos tridimensionales empleando un proceso aditivo" **Actitudinal:** Maneja de manera responsable el equipo de trabajo -Trabaja colaborativamente y con responsabilidad -Desarrollo de pensamiento analítico para resolver problemas -Adaptación a nuevas situaciones de aprendizaje cumvo -Analiza los recursos de manera eficiente para disponer de ellos en la manufactura de su pieza. 2. Obtiene elementos mecánicos empleando equipo de corte CNC (router) en materiales sustentables para aplicarlos a sistemas mecatrónicos, utilizando el **Conceptual:** -Herramientas para def inir modelos de fabricación -Espacio de trabajo

**INSTITUTO POLITÉCNICO NACIONAL** 

Modelo Educativo Centrado en el Aprendizaje con Enfoque por Competencias, Plan 2020 **Pagina a Constantino de Pagina 8** de 49<br>
Educación Media Superior

![](_page_8_Picture_0.jpeg)

![](_page_8_Picture_2.jpeg)

![](_page_8_Picture_103.jpeg)

![](_page_8_Picture_4.jpeg)

![](_page_9_Picture_0.jpeg)

![](_page_9_Picture_2.jpeg)

**Programa Académico: Técnico en Mecatrónica Unidad de Aprendizaje**: **Herramientas Computacionales de Vanguardia (CAD, CAM)**

# **MATRIZ DE VINCULACIÓN**

![](_page_9_Picture_171.jpeg)

![](_page_9_Picture_7.jpeg)

**INSTITUTO POLITÉCNICO NACIONAL** 

Modelo Educativo Centrado en el Aprendizaje con Enfoque por Competencias, Plan 2020 **Página 10** de 49<br>
Educación Media Superior

![](_page_10_Picture_0.jpeg)

![](_page_10_Picture_2.jpeg)

**Programa Académico: Técnico en Mecatrónica Unidad de Aprendizaje**: **Herramientas Computacionales de Vanguardia (CAD, CAM)**

**PERFIL DOCENTE**

El docente que imparta la unidad de aprendizaje Herramientas Computacionales de Vanguardia CAD-CAM habrá de acreditar el examen de oposición para mostrar las habilidades que tiene en el manejo del conocimiento disciplinar y manifestar la disposición, autoridad y manejo del grupo. Por lo tanto, deberá contar con las competencias que se indican en las condiciones interiores de trabajo.

### **Conocimientos Científicos, Teóricos y Prácticos**

1. Se capacita en forma continua tanto en formación docente como en la profesional.

2. Domina y estructura los saberes para facilitar experiencias de aprendizajes significativos.

3. Planifica los procesos de enseñanza y de aprendizaje atendiendo al enfoque por competencias que favorezcan el desarrollo de la educación 4.0 y los ubica en los contextos: disciplinar, curricular y social.

4. Diseña y gestiona sus propios recursos basados en la investigación, fomenta la autonomía en el estudiante mediante el uso de tecnologías de la información y la comunicación 4.0.

5.Practica procesos de enseñanza y de aprendizaje de manera transversal, efectiva, creativa e innovadora a su contexto institucional bajo un enfoque integral.

6. Cuenta con conocimientos básicos psicopedagógicos para el desarrollo de planeación didáctica.

7. Construye ambientes para el aprendizaje autónomo, colaborativo, de manera síncrona y asíncrona.

8. Contribuye a la generación de un ambiente que facilite el desarrollo sano e integral de los estudiantes.

9. Participa en los proyectos de mejora en el entorno académico y social mediante una gestión institucional.

10. Fomenta en los estudiantes la motivación intrínseca y el uso de tecnologías emergentes para el desarrollo humano integral.

11. Apoya a la comunidad politécnica en proyectos institucionales.

## **Perfil Profesional:**

1.- El docente que imparta esta unidad de aprendizaje debe tener conocimientos en: el área metal- mecánica, producción, calidad, diseño, metrología, tecnología de materiales, dibujo mecánico, mantenimiento en máquinas – herramientas, CAD-CAM, mecatrónica, robótica, seguridad industrial.

2.- El docente debe ser hábil en: el manejo de instrumentos de medición, conocimientos básicos de tecnología de materiales, interpretación de planos, uso de herramientas y programación

3.- El docente debe tener una formación profesional en la rama de la ingeniería tales como: Ingeniero Mecánico, Ingeniero Industrial, Ingeniero en Mecatrónica, Ingeniero en Robótica titulado con 5 años de antigüedad.

## **Habilidades blandas del Docente: (Perfil del Docente)**

1.- El docente debe tener una actitud: De responsabilidad con su trabajo docente, respetuoso de la ideología politécnica, ser institucional, motivador y con liderazgo.

2.- El docente requiere conocer y transmitir la misión y visión de la institución, la normatividad del centro de trabajo y del apoyo auxiliar docente para desempeñar su función.

3.- El docente promueve el trabajo colaborativo y la comunicación asertiva.

Para salvaguardar la integridad de los estudiantes se requiere 1 profesor titular y de 3 a 4 docentes de soporte técnico para la realización de las actividades prácticas dentro del laboratorio, considerando que los grupos se encuentran saturados.

![](_page_10_Picture_28.jpeg)

![](_page_11_Picture_0.jpeg)

![](_page_11_Picture_2.jpeg)

**Programa Académico: Técnico en Mecatrónica Unidad de Aprendizaje**: **Herramientas Computacionales de Vanguardia (CAD, CAM)** ESTRUCTURA DIDÁCTICA **Z** 

![](_page_11_Picture_251.jpeg)

Introducción al Software CAD-CAM, espacio de trabajo, herramientas para bosquejos en 2D, herramientas para modelado tridimensional, herramientas edición de sólidos, con la finalidad de que puedan comprender los procedimientos de creación y edición de sólidos con software CAD-CAM.

2.- El docente plantea un estudio de caso en el que se requiere una pieza mecánica para ser incorporada a un sistema mecatrónico, para que los estudiantes, con la guía del docente, analicen los procedimientos de creación y edición de la pieza mecánica mediante el uso del software CAD-CAM

3.-Para el estudio de caso anterior, se establece el planteamiento de los procedimientos llevados a cabo con la finalidad de que los estudiantes: a) Identifiquen los procedimientos desarrollados, b) escuchen ideas generadas por sus compañeros c) sigan los procedimientos que se generaron a partir del pensamiento inductivo y deductivo, apoyándose del uso de la tecnología, d) generen el plano de la pieza diseñada e) generen la secuencia de maquinado de la pieza a través del software

![](_page_12_Picture_0.jpeg)

![](_page_12_Picture_2.jpeg)

## **Programa Académico: Técnico en Mecatrónica Unidad de Aprendizaje**: **Herramientas Computacionales de Vanguardia (CAD, CAM)**

CAD-CAM f) Elaboren con juicio crítico una conclusión grupal retroalimentada por el docente considerando el análisis de la pieza diseñada y g) elaboren un reporte técnico del diseño de la pieza mecánica para un sistema de dos ejes.

4.- En el laboratorio el estudiante realiza la Práctica 1 "Diseña elementos mecánicos con tecnologías CAD-CAM para sistemas de dos ejes" bajo la supervisión del docente titular y auxiliares

![](_page_12_Picture_168.jpeg)

![](_page_12_Picture_8.jpeg)

![](_page_13_Picture_0.jpeg)

![](_page_13_Picture_251.jpeg)

![](_page_14_Picture_0.jpeg)

"La Técnica al Servicio de la Patria

## **Programa Académico: Técnico en Mecatrónica Unidad de Aprendizaje**: **Herramientas Computacionales de Vanguardia (CAD, CAM)**

![](_page_14_Picture_164.jpeg)

![](_page_14_Picture_6.jpeg)

![](_page_15_Picture_0.jpeg)

### **Programa Académico: Técnico en Mecatrónica Unidad de Aprendizaje**: **Herramientas Computacionales de Vanguardia (CAD, CAM) Unidad didáctica 2:** Tecnologías CAD-CAM para sistemas de tres ejes **Nivel: sexto Propósito: Genera elementos mecánicos a través del uso de las tecnologías de vanguardia CAD-CAM para implementarlos en un sistema mecatrónico con un enfoque sustentable, aplicando normas de seguridad vigentes. Unidad de competencia N°2:** Elabora elementos mecánicos de un sistema mecatrónico mediante tecnologías CAD-CAM de tres ejes, de manera responsable, bajo un enfoque sustentable **Aprendizaje Esperado No 1:** Modela, de manera analítica, elementos mecánicos utilizando tecnologías CAD-CAM para obtener secuencias de maquinado sustentables a implementar en un equipo de control numérico de tres ejes Tiempo estimado para obtener el Aprendizaje Esperado 8 horas **Contenidos de Aprendizaje Conceptuales: Procedimentales: Actitudinales:** -Genera una secuencia de maquinado eficiente

![](_page_15_Picture_259.jpeg)

### **Estrategias Didácticas y Ambientes de Aprendizaje**

## **Estrategia Didáctica: Aprendizaje Activo**

- 1. El docente inicia con la introducción sobre la unidad de competencia y explica la fabricación de piezas mecánicas de superficies planas, mediante la tecnología CAD-CAM para centros de maquinados de tres ejes
- 2. El estudiante indaga los elementos básicos para la programación de un sistema de maquinado de 3 ejes (área de trabajo, códigos de programación, estructura de secuencia de maquinado)
- 3. El docente hace preguntas detonantes sobre los elementos básicos para la programación de un centro de maquinado de 3 ejes para organizar una lluvia de ideas en la que el alumno recopila información y el docente retroalimenta y complementa.
- 4. El docente utilizando uno o más recursos de manera alterna o conjunta, como: presentación digital, paquetería para la manufactura de piezas, simulador y Centro de Maquinado de tres ejes para dar una introducción al Software para tecnologías CAD-CAM, espacio de trabajo, herramientas para bosquejos en 2D, herramientas para modelado tridimensional, herramientas edición de sólidos, con la finalidad de que puedan comprender los procedimientos de creación y edición de sólidos para CAD-CAM.
- 5. El estudiante analiza el plano de una pieza mecánica de un sistema mecatrónico, proporcionado por el docente, para generar los procedimientos de creación y edición de la pieza mecánica mediante el uso de herramientas para tecnología CAD-CAM para su manufactura en un centro de maquinado de tres ejes
- 6. Los estudiantes elaboran la memoria técnica con el procedimiento del punto anterior

![](_page_16_Picture_0.jpeg)

La Técnica al Servicio de la Patria

## **Programa Académico: Técnico en Mecatrónica Unidad de Aprendizaje**: **Herramientas Computacionales de Vanguardia (CAD, CAM)**

7. Los estudiantes bajo las indicaciones del docente realizan la práctica 3 "Diseña elementos mecánicos con tecnologías CAD-CAM para sistemas de tres ejes"".

![](_page_16_Picture_145.jpeg)

![](_page_16_Picture_7.jpeg)

![](_page_17_Picture_0.jpeg)

![](_page_17_Picture_241.jpeg)

![](_page_18_Picture_0.jpeg)

La Técnica al Servicio de la P

## **Programa Académico: Técnico en Mecatrónica Unidad de Aprendizaje**: **Herramientas Computacionales de Vanguardia (CAD, CAM)**

- 6. El docente solicita a cada equipo que elija a un representante para que aporte una parte de la secuencia de la actividad desde el diseño hasta la programación pasando por tipo de máquina y configuración de los parámetros de trabajo.
- 7. El docente genera las observaciones pertinentes para que sean atendidas por los estudiantes.
- 8. El estudiante entregará una carpeta electrónica que contenga los archivos generados con el software CAD-CAM de un sistema de 3 ejes para la manufactura de la pieza mecánica a emplearse en un sistema mecatrónico
- 9. Los estudiantes bajo las indicaciones del docente titular y docentes auxiliares realizan la práctica 4 "Manufactura piezas mecánicas mediante las secuencias de maquinado en centros de maquinado" usando las herramientas de tecnología CAD-CAM

![](_page_18_Picture_189.jpeg)

![](_page_18_Picture_9.jpeg)

![](_page_19_Picture_0.jpeg)

![](_page_19_Picture_257.jpeg)

![](_page_20_Picture_0.jpeg)

![](_page_20_Picture_2.jpeg)

## **Programa Académico: Técnico en Mecatrónica Unidad de Aprendizaje**: **Herramientas Computacionales de Vanguardia (CAD, CAM)**

8.- En el laboratorio el docente presenta una pieza obtenida con el proceso de adición y les pide a los equipos que según lo aprendido en la actividad anterior realicen el procedimiento necesario para diseñar e imprimir en 3D dicha pieza.

9. Siguiendo las indicaciones del profesor titular y profesores auxiliares los estudiantes realizan la Práctica 5 "Generación de modelos tridimensionales empleando un proceso aditivo "

![](_page_20_Picture_174.jpeg)

![](_page_20_Picture_8.jpeg)

![](_page_21_Picture_0.jpeg)

## **Programa Académico: Técnico en Mecatrónica Unidad de Aprendizaje**: **Herramientas Computacionales de Vanguardia (CAD, CAM)**

![](_page_21_Picture_232.jpeg)

![](_page_21_Picture_233.jpeg)

### **Estrategia Didáctica: Design Thinking**

1.- El docente explica un problema que se presenta en un sistema mecatrónico, donde se requiera aplicar las herramientas computacionales de vanguardia CAD CAM utilizando el equipo de corte CNC (router), para dar una solución eficiente.

2.- El docente pide al grupo formar equipos de trabajo, les proporciona los criterios para la solución del problema planteado en el punto anterior. así como las reglas de trabajo a seguir.

3.- Los estudiantes proponen el diseño de un elemento obtenido con el equipo de corte CNC con base a una investigación sobre temas relacionados con el problema planteado.

4.- El docente analiza en conjunto con los estudiantes los diseños propuestos, retroalimenta optimizando dichas propuestas.

5.- En plenaria, los estudiantes exponen sus diseños considerando la retroalimentación del docente, para posteriormente poner a consideración del grupo cual es el mejor diseño de solución a través de una votación.

6.- Los estudiantes realizan la práctica No. 6 "Obtención de piezas mecánicas empleando procesos de corte"

![](_page_21_Picture_13.jpeg)

![](_page_22_Picture_0.jpeg)

![](_page_22_Picture_2.jpeg)

### **Programa Académico: Técnico en Mecatrónica Unidad de Aprendizaje**: **Herramientas Computacionales de Vanguardia (CAD, CAM) Herramientas Tecnológicas y Recursos Didácticos Evidencias de Aprendizaje para la Evaluación Formativa Criterios e Instrumentos de Evaluación** Herramientas de diseño libre para elaborar el diseño de elementos mecánicos con tecnologías CAD-CAM para equipo de corte CNC (router) Audiovisuales y materiales de consulta de los temas: -Herramientas para definir modelos de fabricación -Espacio de trabajo -Parámetros del proceso de corte (herramienta, tiempo, profundidad de corte y velocidad) -Partes de la máquina de corte CNC (router) -Tipos de materiales a emplear para el proceso de corte. Presentación de la propuesta de solución utilizando equipo de corte CNC (router) Lista de cotejo: Criterios de evaluación Encabezado: Datos del equipo, unidad de aprendizaje, aprendizaje esperado, grupo, tema, nombre del docente y fecha de entrega. Estructura: Puntos relevantes de la investigación para definir la propuesta de solución Análisis de la propuesta (cálculos aplicados a la propuesta) Plano normalizado con el diseño de la propuesta de solución. Presenta en forma creativa y colaborativa Coloca las fuentes de información en formato APA Entrega en tiempo y forma

![](_page_22_Picture_4.jpeg)

![](_page_23_Picture_0.jpeg)

![](_page_23_Picture_2.jpeg)

## **Programa Académico: Técnico en Mecatrónica Unidad de Aprendizaje**: **Herramientas Computacionales de Vanguardia (CAD, CAM)**

![](_page_23_Picture_239.jpeg)

1. Los estudiantes se organizan en equipos de trabajo, revisan en el manual de prácticas de la unidad de aprendizaje, el objetivo y los puntos a desarrollar durante la misma.

2. En el laboratorio, los estudiantes identifican las reglas de trabajo y los cuidados del equipo de cómputo a emplear durante el desarrollo de la práctica.

3. Los estudiantes, mediante lluvia de ideas, realizan de manera colaborativa preguntas sobre el procedimiento de la práctica a realizar, basado en el respeto y la tolerancia, el docente retroalimenta las dudas que surjan sobre el desarrollo de la práctica.

4. Los estudiantes, apoyados con la explicación de los profesores titular y auxiliares, generan y editan el modelo tridimensional de la pieza mecánica de revolución solicitada en el manual de prácticas empleando los comandos básicos para la generación y edición de sólidos del software CAD-CAM

5. Los estudiantes analizan la secuencia de operaciones a realizar en el modelo tridimensional para posteriormente generar la secuencia de maquinado, empleando el software CAD-CAM

6. Los estudiantes guardan en un archivo electrónico las evidencias del desarrollo y edición de la pieza mecánica de revolución.

7. Al término de la práctica, por equipo, los estudiantes entregan el reporte con las evidencias del desarrollo de esta.

![](_page_23_Picture_240.jpeg)

Modelo Educativo Centrado en el Aprendizaje con Enfoque por Competencias, Plan 2020 **Para al Constantino de la Constantino de la Constantino de la Superior de la Superior de la Superior de la Superior de la Superior de la** 

![](_page_24_Picture_0.jpeg)

![](_page_24_Picture_120.jpeg)

![](_page_24_Picture_4.jpeg)

![](_page_25_Picture_0.jpeg)

![](_page_25_Picture_2.jpeg)

## **Programa Académico: Técnico en Mecatrónica Unidad de Aprendizaje**: **Herramientas Computacionales de Vanguardia (CAD, CAM)**

![](_page_25_Picture_231.jpeg)

![](_page_25_Picture_232.jpeg)

**Estrategia Didáctica: STEAM - Trabajo Colaborativo** 

1. Los estudiantes continuan en equipos de trabajo, revisan en el manual de prácticas de la unidad de aprendizaje, el objetivo y los puntos a desarrollar durante la misma.

2. En el laboratorio y taller, los estudiantes identifican las reglas de trabajo y los cuidados del equipo a emplear durante el desarrollo de la práctica.

3. Los estudiantes, mediante lluvia de ideas, realizan de manera individual o grupal las preguntas sobre el procedimiento de la práctica a realizar, basado en el respeto y la tolerancia, el docente retroalimenta las dudas que surjan sobre el desarrollo de la práctica.

4. Los estudiantes, apoyados por el software CAD-CAM y con la explicación de los profesores titular y auxiliares, aplican materiales al modelo tridimensional generado en la práctica anterior.

5. Los estudiantes, con el apoyo del software CAD-CAM y explicación de los docentes titular y auxiliares, seleccionan la máquina herramienta de CNC de dos ejes (Torno CNC) más adecuada para generar la pieza de revolución, configura los parámetros:

a). Tamaño de la pieza

b). Cero pieza

c). De maquinado (Vc, RPM, Avance)

c). De maquinado (Vc, RPM, Avance)<br>6. Los estudiantes, con el apoyo del software CAD-CAM y explicación de los docentes titular y auxiliares, establecen y simulan la secuencia de maquinado óptima para generar la pieza de revolución.

![](_page_26_Picture_0.jpeg)

## La Técnica al Servicio de la Patria

## **Programa Académico: Técnico en Mecatrónica Unidad de Aprendizaje**: **Herramientas Computacionales de Vanguardia (CAD, CAM)**

7. Los estudiantes, con el apoyo del software CAD-CAM y explicación de los docentes titular y auxiliares, realiza el post-proceso (de acuerdo al modelo de máquina de CNC de dos ejes que se tenga en el taller mecánico o en su caso elijan una genérica), obtiene el programa \*.NC con códigos G y M de la secuencia de maquinado para generar la pieza de revolución.

8. Los estudiantes, con el apoyo de un editor de texto y retroalimentación por parte de los docentes titular y auxiliares, realizan el ajuste del programa \*.NC con códigos G y M de la secuencia de maquinado para generar la pieza de revolución.

9. Los estudiantes, con el apoyo y supervisión por parte de los docentes titular y auxiliares, realizan el maquinado de la pieza de revolución, aplicando el programa \*.NC con códigos G y M de la secuencia de maquinado empleando la máquina de CNC de dos ejes (torno CNC).

10. Al término de la práctica, por equipo, los estudiantes entregan el reporte con las evidencias del desarrollo de la misma y la pieza maquinada en la máquina de CNC de dos ejes (torno CNC).

![](_page_26_Picture_200.jpeg)

![](_page_26_Picture_10.jpeg)

![](_page_27_Picture_0.jpeg)

La Técnica al Servicio de la

## **Programa Académico: Técnico en Mecatrónica Unidad de Aprendizaje**: **Herramientas Computacionales de Vanguardia (CAD, CAM)**

![](_page_27_Picture_226.jpeg)

### **Estrategias Didácticas y Ambientes de Aprendizaje**

### **Estrategia Didáctica: STEAM – Aula Invertida**

1. Los estudiantes continuan en equipos de trabajo, revisan en el manual de prácticas de la unidad de aprendizaje, el objetivo y los puntos a desarrollar durante la misma.

2. En el laboratorio y taller, los estudiantes identifican las reglas de trabajo y los cuidados del equipo a emplear durante el desarrollo de la práctica.

3. Los estudiantes explican de manera ordenada el procedimiento de la práctica a realizar a sus profesores titular y auliares, basado en el respeto y la tolerancia, el docente retroalimenta las dudas que surjan sobre el desarrollo de la práctica.

4. Los estudiantes generan y editan el modelo tridimensional de la pieza prismática solicitada en el manual de prácticas empleando los comandos básicos para la generación y edición de sólidos del software CAD-CAM

5. Los estudiantes analizan la secuencia de operaciones a realizar en el modelo tridimensional para posteriormente generar la secuencia de maquinado, empleando el software CAD-CAM

6. Los estudiantes muestran y explican al profesor titular y auxiliares el procedimiento empleado para generar y editar piezas prismáticas utilizando el software CAD-CAM, los docentes resaltan las áreas de oportunidad identificadas

7. Los estudiantes guardan en un archivo electrónico las evidencias del desarrollo y edición de la pieza prismática

8. Al término de la práctica, por equipo, los estudiantes entregan el reporte con las evidencias del desarrollo de esta.

![](_page_27_Picture_16.jpeg)

![](_page_28_Picture_0.jpeg)

![](_page_28_Picture_2.jpeg)

![](_page_28_Picture_142.jpeg)

![](_page_28_Picture_4.jpeg)

![](_page_29_Picture_0.jpeg)

La Técnica al Servicio de la

### **Programa Académico: Técnico en Mecatrónica Unidad de Aprendizaje**: **Herramientas Computacionales de Vanguardia (CAD, CAM)**

![](_page_29_Picture_250.jpeg)

![](_page_29_Picture_251.jpeg)

### **Estrategia Didáctica: STEAM – Aula Invertida**

1. Los estudiantes continuan en equipos de trabajo, revisan en el manual de prácticas de la unidad de aprendizaje, el objetivo y los puntos a desarrollar durante la misma.

2. En el laboratorio y taller, los estudiantes identifican las reglas de trabajo y los cuidados del equipo a emplear durante el desarrollo de la práctica.

3. Los estudiantes explican de manera ordenada el procedimiento de la práctica a realizar a sus profesores titular y auliares, basado en el respeto y la tolerancia, el docente retroalimenta las dudas que surjan sobre el desarrollo de la práctica.

4. Los estudiantes aplican materiales al modelo tridimensional generado en la práctica anterior.

5. Los estudiantes seleccionan la máquina de CNC de tres ejes (Fresadora y Centro de maquinado) más adecuada para generar la pieza prismática, configura los parámetros:

a). Tamaño de la pieza

b). Cero pieza

c). De maquinado (Vc, RPM, Avance)

6. Los estudiantes establecen y simulan la secuencia de maquinado óptima para generar la pieza prismática.

7. Los estudiantes realizan el post-proceso (de acuerdo al modelo de máquina de CNC de tres ejes que se tenga en el taller mecánico o en su caso elijan una genérica), obtiene el programa \*.NC con códigos G y M de la secuencia de maquinado para generar la pieza prismática.

8. Los estudiantes, con el apoyo de un editor de texto, realizan el ajuste del programa \*.NC con códigos G y M de la secuencia de maquinado para generar la pieza de prismática.

Modelo Educativo Centrado en el Aprendizaje con Enfoque por Competencias, Plan 2020 **Para alguna anticho de la provia a la provia a la provia a la prendizaje de 49**<br>Educación Media Superior

![](_page_30_Picture_0.jpeg)

## **Programa Académico: Técnico en Mecatrónica Unidad de Aprendizaje**: **Herramientas Computacionales de Vanguardia (CAD, CAM)**

9. Los estudiantes, con el apoyo y supervisión por parte de los docentes titular y auxiliares, realizan el maquinado de la pieza prismática, aplicando el programa \*.NC con códigos G y M de la secuencia de maquinado empleando la máquina de CNC de tres ejes (Fresadora y Centro de maquinado CNC).

10. Al término de la práctica, por equipo, los estudiantes entregan el reporte con las evidencias del desarrollo de esta y la pieza maquinada en la máquina de CNC de tres ejes (Fresadora y Centro de maquinado CNC).

![](_page_30_Picture_189.jpeg)

![](_page_30_Picture_8.jpeg)

![](_page_31_Picture_0.jpeg)

La Técnica al Servicio de la

### **Programa Académico: Técnico en Mecatrónica Unidad de Aprendizaje**: **Herramientas Computacionales de Vanguardia (CAD, CAM)**

![](_page_31_Picture_251.jpeg)

![](_page_31_Picture_252.jpeg)

### **Estrategia Didáctica: STEAM – Trabajo Colaborativo**

1. Los estudiantes continúan en equipos de trabajo, revisan en el manual de prácticas de la unidad de aprendizaje, el objetivo y los puntos a desarrollar durante la misma.

2. En el laboratorio, los estudiantes identifican las reglas de trabajo y los cuidados del equipo de cómputo e impresoras 3D a emplear durante el desarrollo de la práctica.

3. Los estudiantes, mediante lluvia de ideas, realizan de manera individual o grupal las preguntas sobre el procedimiento de la práctica a realizar, basado en el respeto y la tolerancia, el docente retroalimenta las dudas que surjan sobre el desarrollo de la práctica

4. Los estudiantes realizan el diseño de las piezas en el software de diseña CAD – CAM.

5. Los estudiantes realizan el análisis de esfuerzos para determinar las zonas de mayor riesgo o debilidad en el modelo, para modificar el diseño y posteriormente realizar la impresión 3D.

6. Los estudiantes generan el archivo \*.STL, empleado para exportar el diseño al software de la impresora 3D.

7. Los estudiantes, siguiendo las indicaciones de sus docentes titular y auxiliares generan el archivo \*.G empleando el software para impresora 3D, a partir del archivo \*.STL exportado del diseño.

8. Bajo la supervisión del docente titular y auxiliares, los estudiantes analizan de manera eficiente los parámetros para realizar la configuración de la impresora 3D; cambio de filamento, calibración (material de aporte, tiempo, espesor de capa, densidad, velocidad, temperatura, diámetro del extrusor y calibre del filamento), precalentado de la impresora, colocación de la memoria micro SD.

9. Los estudiantes inician la impresión de la pieza en la impresora 3D supervisando que el material se adhiera de manera correcta en la cama de impresión.

10. Al término de la práctica, por equipo, los estudiantes entregan el reporte con las evidencias del desarrollo de la misma y la pieza impresa durante la sesión.

INSTITUTO POLITECNICO NACIONAI

**EXICO CDN** 

![](_page_32_Picture_0.jpeg)

![](_page_32_Picture_2.jpeg)

![](_page_32_Picture_150.jpeg)

![](_page_32_Picture_4.jpeg)

![](_page_33_Picture_0.jpeg)

## **Programa Académico: Técnico en Mecatrónica Unidad de Aprendizaje**: **Herramientas Computacionales de Vanguardia (CAD, CAM)**

![](_page_33_Picture_239.jpeg)

![](_page_33_Picture_240.jpeg)

### **Estrategias Didácticas y Ambientes de Aprendizaje**

### **Estrategia Didáctica: STEAM – Aula Invertida**

1. Los estudiantes continúan en equipos de trabajo, revisan en el manual de prácticas de la unidad de aprendizaje, el objetivo y los puntos a desarrollar durante la misma.

- 2. En el laboratorio, los estudiantes identifican las reglas de trabajo y los cuidados del equipo de cómputo e impresoras 3D a emplear durante el desarrollo de la práctica.
- 3. Los estudiantes, analizan el procedimiento de la práctica a realizar e investigan sobre el funcionamiento del router CNC.
- 4. Los estudiantes, en equipos basados en el respeto y la tolerancia, explican al docente el funcionamiento del router CNC, el docente retroalimenta las dudas que surjan sobre el funcionamiento del equipo de corte de CNC (router).
- 5. Con pensamiento analítico, los estudiantes desarrollan el diseño de la pieza que se obtendrá por el proceso de corte, mediante el uso del software CAD-CAM.
- 6. Los estudiantes realizan la importación de perfiles 2D diseñados en el software CAD-CAM, para modificar el diseño y posteriormente realizar el corte empleando el router.
- 7. Los estudiantes generan el archivo \*.STL, empleado para exportar el diseño al software del router CNC.

8. Los estudiantes, generan el archivo \*G empleando el software para router CNC, a partir del archivo \*.STL exportado del diseño, al finalizar explican a los docentes titular y auxiliares dicho procedimiento.

9. Los estudiantes realizan la configuración de los parámetros del router CNC, calibración, montaje de la pieza y herramienta, definición del cero pieza, bajo la supervisión de los docentes titular y auxiliares.

10. Los estudiantes inician el proceso de corte empleando el router CNC, bajo la supervisión de los docentes titular y auxiliares.

11. Al término de la práctica, por equipo, los estudiantes entregan el reporte con las evidencias del desarrollo de esta y la pieza obtenida durante la sesión.

![](_page_33_Picture_20.jpeg)

![](_page_34_Picture_0.jpeg)

![](_page_34_Picture_2.jpeg)

![](_page_34_Picture_140.jpeg)

![](_page_34_Picture_4.jpeg)

![](_page_35_Picture_0.jpeg)

![](_page_35_Picture_2.jpeg)

**Programa Académico: Técnico en Mecatrónica Unidad de Aprendizaje**: **Herramientas Computacionales de Vanguardia (CAD, CAM)**

# **PLAN DE EVALUACIÓN SUMATIVA**

![](_page_35_Picture_177.jpeg)

![](_page_36_Picture_0.jpeg)

"La Técnica al Servicio de la Patria

![](_page_36_Picture_146.jpeg)

![](_page_36_Picture_4.jpeg)

![](_page_37_Picture_0.jpeg)

![](_page_37_Picture_2.jpeg)

![](_page_37_Picture_149.jpeg)

![](_page_38_Picture_0.jpeg)

"La Técnica al Servicio de la Patria

![](_page_38_Picture_154.jpeg)

![](_page_39_Picture_0.jpeg)

![](_page_39_Picture_2.jpeg)

![](_page_39_Picture_160.jpeg)

![](_page_40_Picture_0.jpeg)

![](_page_40_Picture_2.jpeg)

![](_page_40_Picture_174.jpeg)

![](_page_41_Picture_0.jpeg)

"La Técnica al Servicio de la Patria

![](_page_41_Picture_111.jpeg)

![](_page_41_Picture_4.jpeg)

![](_page_42_Picture_0.jpeg)

![](_page_42_Picture_2.jpeg)

**Programa Académico: Técnico en Mecatrónica Unidad de Aprendizaje**: **Herramientas Computacionales de Vanguardia (CAD, CAM) PROGRAMA SINTÉTICO**  $\overline{\mathbf{C}}$  -

## **PROPÓSITO DE LA UNIDAD DE APRENDIZAJE**

Genera elementos mecánicos a través del uso de las tecnologías de vanguardia CAD-CAM para implementarlos en un sistema mecatrónico con un enfoque sustentable, **aplicando normas de seguridad vigentes.**

![](_page_42_Picture_171.jpeg)

![](_page_43_Picture_0.jpeg)

![](_page_43_Picture_2.jpeg)

![](_page_43_Picture_172.jpeg)

![](_page_44_Picture_0.jpeg)

![](_page_44_Picture_2.jpeg)

![](_page_44_Picture_178.jpeg)

![](_page_45_Picture_0.jpeg)

"La Técnica al Servicio de la Patria

![](_page_45_Picture_180.jpeg)

![](_page_46_Picture_0.jpeg)

![](_page_46_Picture_2.jpeg)

![](_page_46_Picture_159.jpeg)

![](_page_47_Picture_0.jpeg)

![](_page_47_Picture_2.jpeg)

**Programa Académico: Técnico en Mecatrónica Unidad de Aprendizaje**: **Herramientas Computacionales de Vanguardia (CAD, CAM)**

![](_page_47_Picture_196.jpeg)

![](_page_48_Picture_0.jpeg)

![](_page_48_Picture_2.jpeg)

![](_page_48_Picture_174.jpeg)

![](_page_48_Picture_4.jpeg)